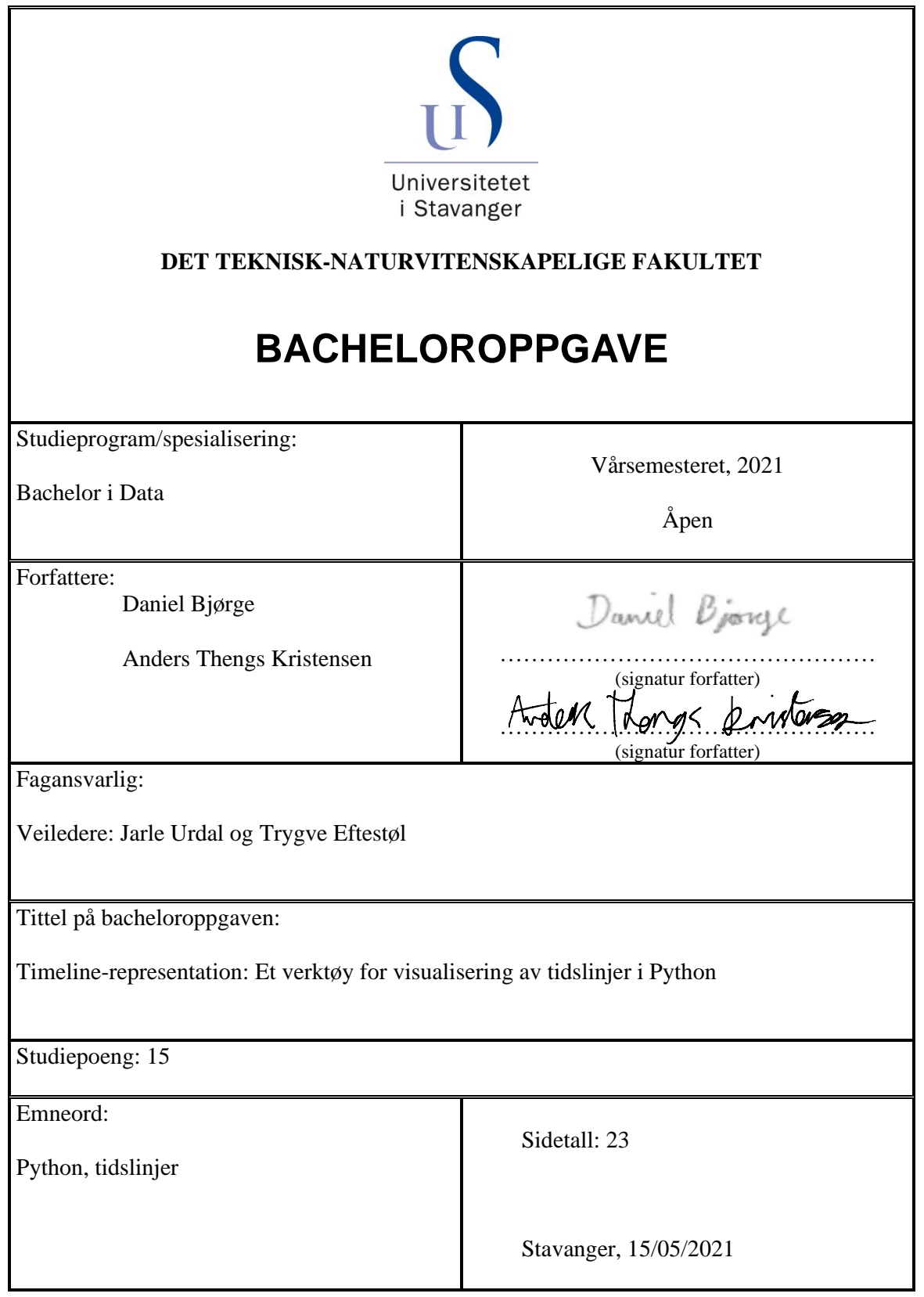

# Sammendrag

Gruppen fikk tildelt en oppgave hvor formålet var å utvikle et program som kunne visualisere medisinsk data ved hjelp av tidslinjer. Programmet skulle lages i Python, men gruppen sto fritt til å velge hvilke moduler som skulle brukes. Denne rapporten beskriver hvilke moduler som ble valgt, og hvorfor de ble valgt.

Oppgaven ble løst ved å lage et grunnlag for brukergrensesnittet i QtDesigner. Deretter ble det generert Pythonkode for dette grunnlaget, som ble bygget videre på for å oppnå ønsket funksjonalitet. Til slutt ble programmet kompilert til filer kjørbare på Windows, macOS og Linux.

# Innholdsliste

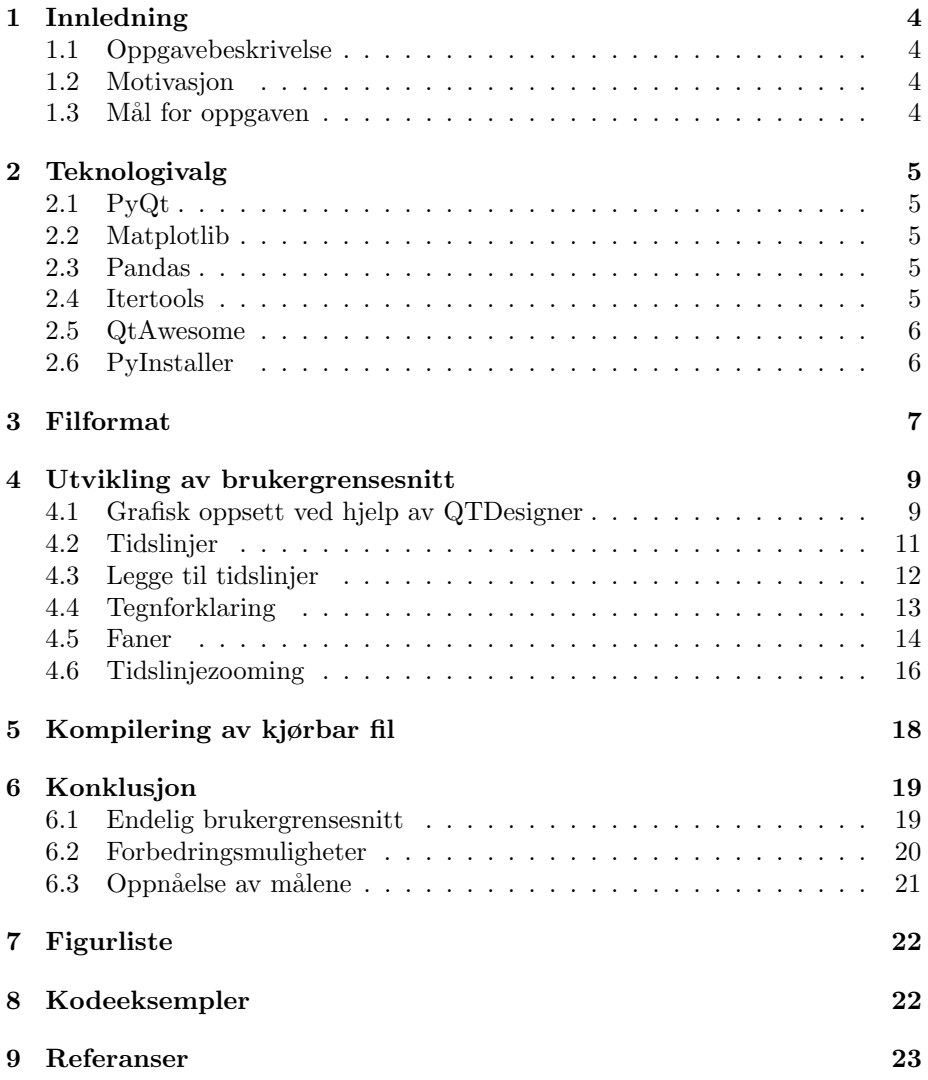

## <span id="page-3-0"></span>1 Innledning

## <span id="page-3-1"></span>1.1 Oppgavebeskrivelse

Oppgaven går ut på å utvikle et grafisk brukergrensesnitt for å visualisere medisinsk data ved bruk av tidslinjer. Brukergrensesnittet skal lages i Python og importere tidslinjer fra et eksisterende rammeverk i csv-filer. Tidslinjene skal kunne beskrive prehospital hjertestans og gjenoppliving av nyfødte. En mulig utvidelse av programmet er ˚a kunne visualisere andre tidslinjer, for eksempel fra Nordsjørittet. Programmet er kalt Timeline-representation.

#### <span id="page-3-2"></span>1.2 Motivasjon

Tidslinjer er en metode som kan brukes for å representere komplekse data på en illustrativ måte. Metoden er også nyttig for å analysere og tolke hendelsesforløp.

Ved institutt for data- og elektroteknologi er tidslinjer allerede i bruk for å beskrive og analysere

- 1) behandlingen og hjerterate ved prehospital hjertestans, og
- 2) behandlingen som gis under gjenopplivning av nyfødte.

## <span id="page-3-3"></span>1.3 Mål for oppgaven

Basert på oppgavebeskrivelsen og motivasjonen ble det formulert de følgende målene for oppgaven:

Primærmålet er

 $\bullet$  å lage et grafisk brukergrensesnitt for å visualisere tidslinjer av prehospital hjertestans og gjenoppliving av nyfødte.

Etter dette er sekundærmålene

- 1) å utvide Timeline-representation til å kunne generere tidslinjer for andre medisinske data,
- 2) å lage en selvstendig kjørbar versjon av Timeline-representation for lettere distribusjon,
- 3) å tillate brukere å tilpasse brukergrensesnittet uten at det kommer på bekostning av brukervennlighet.

Sekundærmål 3 er delt i tre delmål for å gjøre det konkret. Disse delmålene er

- 1) å tillate brukere å utnytte fanefunksjonalitet,
- 2) å tillate brukere å zoome inn og ut på tidslinjene,
- 3) å tillate brukere å tilpasse fargene brukt i tidslinjene.

Alle delmålene til sekundærmål 3 skal fortsatt nås uten at det kommer på bekostning av brukervennlighet.

## <span id="page-4-0"></span>2 Teknologivalg

Utviklingen av Timeline-representation er gjort ved bruk av programmeringspråket Python [\[Python Software Foundation\(2020a\)\]](#page-22-1). En av fordelene med Python er tilgjengeligheten av første- og tredjepartimoduler for tilnærmet hva som helst, enten det er et enormt rammeverk med utallige muligheter, eller en enkelt funksjon som sparer mye tid og arbeid. I de følgende underseksjonene introduseres de ulike Pythonmoduler som brukes i Timeline-representation.

## <span id="page-4-1"></span>2.1 PyQt

Målet med oppgaven er å visualisere tidslinjer ved hjelp av et brukervennlig brukergrensesnitt. Python har en rekke moduler for å lage brukergrenses-nitt, både tredjepartimoduler som PyQt [\[Riverbank Computing Limited\(2020\)\]](#page-22-2) og førstepartimodulen tkinter [\[Python Software Foundation\(2020c\)\]](#page-22-3). Modulen valgt for brukergrensesnittet er PyQt.

En stor fordel med PyQt i forhold til andre moduler er at den har offisiell designerprogramvare, QtDesigner. QtDesigner lar en lage et oppsett for et brukergrensesnitt, og vil generere koden for den grafiske delen av dette brukergrensesnittet. QtDesigner gjør på denne måten mye av det tunge arbeidet, og gir et godt grunnlag å bygge videre på.

#### <span id="page-4-2"></span>2.2 Matplotlib

Matplotlib [\[Hunter\(2007\)\]](#page-22-4) er en Pythonmodul for visualisering av data. Delen av Matplotlib brukt i programmet er PyPlot, som er designet for ˚a minne om Matlab. Matplotlib har også innebygget integrasjonen med PyQt.

#### <span id="page-4-3"></span>2.3 Pandas

Når det kommer til større datamengder, hvor hvert datapunkt har flere forskjellige attributter, egner det seg ikke med primitive datatyper som lister. Derfor brukes Pandas [\[pandas development team\(2021\)\]](#page-22-5),[\[Wes McKinney\(2010\)\]](#page-22-6). Pandas er primært en dataprossesseringsmodul, men i Timeline-representation utnyttes denne funksjonaliteten ikke.

Det tas istedet nytte av datatypen Dataframe. Dataframe-objekter er veldig gunstige for arbeidet, ettersom de tilatter å ha all informasjonen om tidslinjene i en dedikert datatype, som da alle nødvendige operasjoner kan utføres på. Pandas har også innebygd integrering med Matplotlib.

#### <span id="page-4-4"></span>2.4 Itertools

Itertools [\[Python Software Foundation\(2020b\)\]](#page-22-7) er en Pythonmodul som implementerer en rekke forskjellige måter å iterere på. Den er valgt for funksjonen cycle, som lager objekter med en rekke elementer som kan iterere over i uendelighet.

## <span id="page-5-0"></span>2.5 QtAwesome

QtAwesome [\[Spyder Project Contributors\(2020\)\]](#page-22-8) er en Pythonmodul som gjør det mulig å bruke ikonskrifttyper som FontAwesome eller Elusive Icons i brukergrensesnitt laget med PyQt. Den kommer også med disse skrifttypene innebygd, slik at det ikke er nødvendig å inkludere separate filer for ikoner.

#### <span id="page-5-1"></span>2.6 PyInstaller

Python er et interpretert programmeringsspråk. Det betyr at en kan kjøre et program skrevet i Python direkte fra koden, i motsetting til i kompilerte språk hvor koden må kompileres til et ferdig program før den kan kjøres. Dette gjør det lettere å dele Pythonkode og kjøre den på andre maskiner, men det krever at mottakeren har et virtual environment med alle nødvendige moduler installert. For en stor del brukere er dette mer enn kan forventes, så kompilerte programmer vil være lettere å dele.

PyInstaller[\[Goebel et al.\(2021\)Goebel, Bajo, Vierra, Cortesi, and Zibricky\]](#page-22-9) gjør det mulig å kompilere Pythonkode, slik at programmer kan kjøres på andre maskiner uten å måtte installere Python og eventuelle moduler. PyInstaller har støtte for Windows, macOS og Linux.

## <span id="page-6-0"></span>3 Filformat

Tidslinjene som skal visualiseres i Timeline-representation er tilgjengelige i kommaseparerte filer, csv-filer. Filene har tre komponenter, som vist i eksempelkode [1.](#page-6-1)

<span id="page-6-1"></span>Timeline,  $v10$ , offset,  $20$ Stimulation, Detected Activity, Ventilation,  $-I$ nf, 0, <UN>,  $0,5,$ <H $\lt$ H $\lt$ H $>$ ,  $5, 7.05, \langle H \rangle \langle A \rangle H$ ,  $7.05$ ,  $10$ ,  $\leq S \leq A \leq H$ ,  $10, 25.15, \langle H \times A \times H \rangle$ ,  $25.15$ ,  $29.89$ ,  $$\times$$   $$\times$$   $$\times$$   $$\times$$  $29.89, 35.28, <\n \pm \times \text{H} \times \text{H}$ ,  $35.28, 42.28, ~~,~~$  $42.28, 43.25,$ ,  $43.25, 44.43, \times A\rightleftharpoons$  $44.43, 48.48, <\n \pm \times H \times H \times$  $48.48, 49.65, \langle H \times A \times H \rangle$ ,  $49.65, 53.25, \leq S \leq A \leq V$ .  $53.25, 55.55, \text{A}\text{A}$ ,  $55.55.58.25$ ,  $<$ S $\geq$ A $\geq$ H $>$ ,  $58.25, 60.98, >A \times H$ ,  $60.98$ , Inf,  $\langle$ UN $\rangle$ ,

Eksempelkode 1: Eksempel på formatet som brukes til å lagre tidslinjer i csvfiler

Den første linjen spesifiserer at filen er en tidslinje, og hvilken versjon av tidslinjeformatet den er. Den kan også spesifisere en *offset*-verdi, som sier hvor lang tid som forekom mellom fødsel og starten av analysen dekket av tidslinjen. I eksempelfilen er versjonen 10 og offset-verdien 20. Det betyr at det var 20 sekunder mellom fødsel og starten av analysen.

Linje 2 inneholder informasjon om hvilke aktiviteter tidslinjen dekker. I eksempelkode [1](#page-6-1) er disse Simulation, Detected Activity og Ventilation. Det er ingen øvre grense på antall aktiviteter, og en nedre grense på en aktivitet. Det er heller ingen begrensninger på hvilke aktiviteter som inkluderes i en tidslinje. Dette gjør det mulig å bruke dem til å dekke hvilke som helst tidslinjer, som for eksempel fra Nordsjørittet, så lenge tidslinjene er lagret i det korrekte filformatet.

De øvrige linjene viser hvilke aktiviteter som gjøres i de ulike tidsrommene. Hver linje dekker et tidsintervall, hvor første verdi på linja er starten av intervallet og andre verdien er slutten av intervallet. Den tredje verdien sier hvilke aktiviteter som er aktive i det gitte intervallet, med hver aktivitet som en bokstav i vinkelparenteser, <> . Bokstaven H tilsier at aktiviteten ikke er pågående, mens andre bokstaver tilsier at den er. I denne konteksten står H for Hands off. Det er vanlig å bruke første bokstaven i aktiviteten som bokstaven i vinkelparenteser, men det er ikke nødvendig.

Første og siste linje som omhandler tidslinjen selv går fra minus uendelig og til uendelig respektivt, og har <UN> som aktivitet. UN står her for Undefined. Dette markerer et tydelig skille for hvor tidslinjen starter og slutter. Disse brukes ikke i Timeline-representation, ettersom Matplotlib og Pandas ikke håndterer uendelig på en lett måte uten andre moduler.

# <span id="page-8-0"></span>4 Utvikling av brukergrensesnitt

I dette kapittelet presenteres de ulike stegene i utviklingen av Timeline-representation.

Figur [1](#page-8-2) viser et utkast til brukergrensesnittet som ble tegnet før arbeidet ble påbegynt. Figuren er ment til å

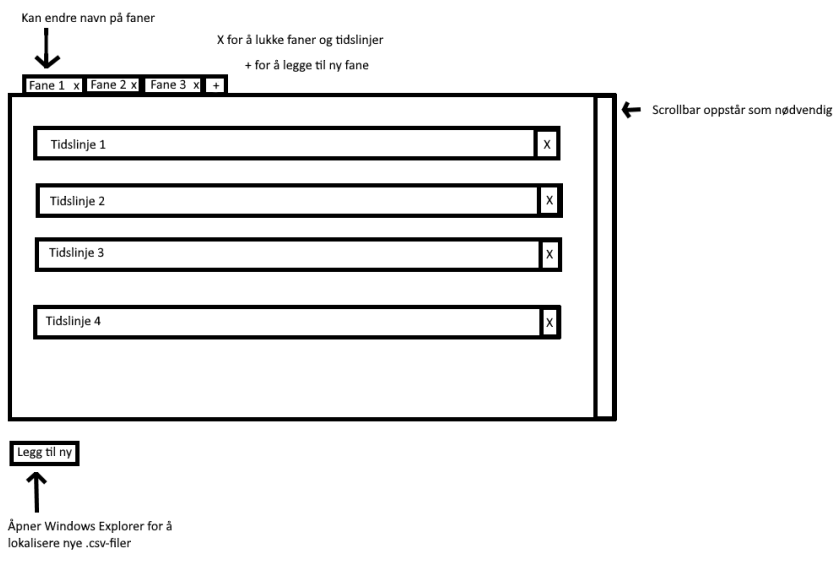

<span id="page-8-2"></span>Figur 1: Utkast for brukergrensesnitt

## <span id="page-8-1"></span>4.1 Grafisk oppsett ved hjelp av QTDesigner

Grunnlaget for brukergrensesnittet ble laget i QtDesigner. Ved å gjøre det i Qt-Designer heller enn fra scratch ble det spart tid ved å samtidig visualisere hovedtrekkene i brukergrensesnitt og lage koden for det. I tillegg gjorde dette det mulig å bare måtte konsultere dokumentasjonen når nødvendig, mens de grunnleggende prinsippene i PyQt ble tilgjengeliggjort som ferdig kode. Figur [2](#page-9-0) viser QtDesigner med grunnlaget til brukergrensesnittet til Timeline-representation.

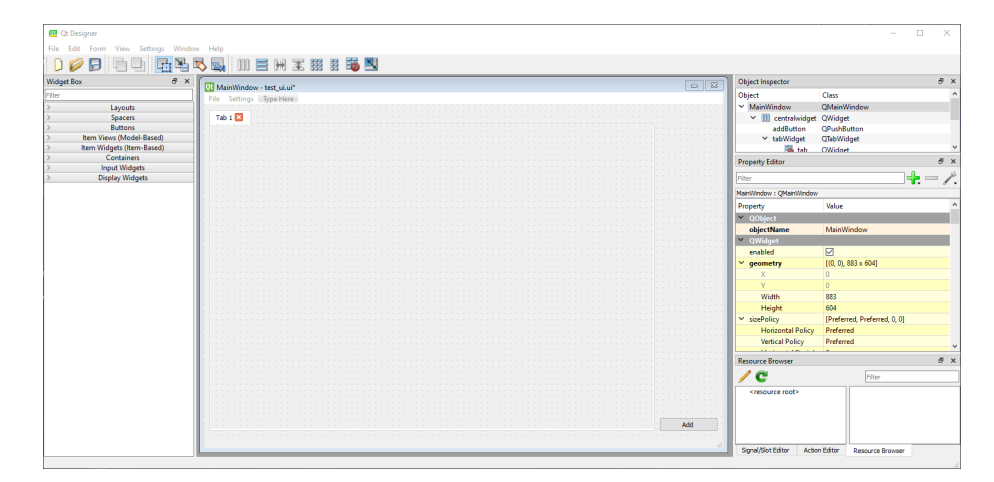

<span id="page-9-0"></span>Figur 2: Grunnlaget for brukergrensesnittet i QtDesigner

Alle brukergrensesnittobjekter i PyQt er basert på QWidget. Widgeter er grunnlegende i brukergrensesnittet. De mottar tastatur, mus og andre hendelser fra operativsystemet, og tegner seg selv på skjermen. Hvert *widget* er rektangulært og sortert i zrekkefølge. Zrekkefølge betyr at hvert widget ligger direkte fremfor foreldreobjektet. Et widget som ikke er satt i et foreldreobjekt er oftest kalt et vindu. Widgeter kan ikke ha større dimensjoner på skjermen enn foreldreobjektene. Se [\[Riverbank Computing Limited\(\)\]](#page-22-10) for mer informasjon om QWidget.

```
14 class Ui_MainWindow ( object ) :
15 def setupUi (self, MainWindow):
16 MainWindow . setObjectName (" MainWindow ")
17 MainWindow . resize (895 , 604)
18 self.centralwidget = QtWidgets.QWidget (MainWindow)
19 self.centralwidget.setAutoFillBackground (False)
20 self . centralwidget . setObjectName (" centralwidget ")
21 self . horizontalLayout_2 = QtWidgets . QHBoxLayout ( self .
      centralwidget )
22 self . horizontalLayout_2 . setObjectName (" horizontalLayout_2 " )
          Eksempelkode 2: Utdrag fra koden generert av QtDesigner
```
Eksempelkode [2](#page-9-1) viser delen av koden fra QtDesigner som setter opp oppsettet til brukergrensesnittet. Standardstørrelsen på vinduet settes på linje 17. I eksempelet er denne satt til en vilkårlig verdi, men i det ferdige programmet er den satt til 1280 piksler bred og 720 piksler høy, som er oppløsningen 720p HD. Denne oppløsningen har lenge vært et minimum på datamaskiner, og anses som et trygt valg.

Linje 21 setter opp et horisontalt layout til å plassere elementene i brukergrensesnittet i. I det endelige programmet er dette endret til et QGridLayout, et rutenettlayout, ettersom det gir bedre kontroll over hvor elementer er plassert i brukergrensnittet.

## <span id="page-10-0"></span>4.2 Tidslinjer

Tidslinjene er håndtert ved hjelp av de følgende objektene: TimelineStorage, TimelineCanvas, ButtonAndLabel og TimelineEntry.

TimelineStorage er en subklasse av en liste og brukes til å lagre og håndtere alle tidslinjene etterhvert som de legges inn. Hver gang en bruker foretar en endring av elementer i en tidslinje, gjennom å zoome inn eller ut eller å endre fargene på en aktivitet er det TimelineStorage-objektet som forplanter endringene til de individuelle tidslinjene. Ved oppstart av programmet lages et TimelineStorage-objekt.

TimelineStorage-objektet generer et itertools cycle-objekt med farger fra matplotlib. Hver gang en ny aktivitet legges til hentes det neste elementet i cycle-objektet, og den fargen brukes for aktiviteten. Om cycle-objektet itereres fullstendig over vil det starte igjen fra første element, slik at det aldri vil gå tom for farger etterhvert som nye aktiviteter legges til. Eksempelkode [3](#page-10-1) viser hvordan cycle-objektet genereres. Det første elementet i fargelisten blir satt til hvit, #FFFFFF, slik at fargen for ingen aktivitet blir hvit. Eksempelkode [4](#page-10-2) viser hvordan cycle-objektet itereres over.

```
204 prop_cycle = plt . rcParams [ ' axes . prop_cycle ']
205 self . colors = [ cycle ( prop_cycle . by_key () [ ' color ']) , [ '#
       ffffff ']]
           Eksempelkode 3: Kode for å generere cycle-objekt med farger
177 while len (self.colors [1]) < len (self.dfs) +1:
```

```
178 self.colors [1].append (next (self.colors [0]))
         Eksempelkode 4: Kode for å hente farger for tidslinjeaktiviteter
```
Grunnen til at TimelineEntry, TimelineCanvas og ButtonAndLabel er skilt inn i tre forskjellige objekter er for å lettere plassere dem i brukergrensesnittet. Eksempelkode [5](#page-10-3) viser hvordan de er plassert. Koden er fra TimelineEntry og tL er et TimelineCanvas-objekt.

```
18 self.tL = tL
19 self.tL.setEntry(self)
20 self . setParent ( parent )
21 layout = QHBoxLayout ( self )
22 self . buttonwidget = ButtonAndLabel ( self . tL . name , self . tL .
      info [1] , self . tL . info [ -1]. rstrip () )
23 layout . addWidget ( self . buttonwidget , alignment = QtCore . Qt .
      AlignLeft )
24 layout . addWidget ( tL , alignment = QtCore . Qt . AlignLeft )
25 self . buttonwidget . button . clicked . connect ( self . deleteSelf )
26 if len ( self . tL . dfs ) *50 > 100:
27 self . setFixedHeight ( len ( self . tL . dfs ) *50)
28 else :
29 self . setFixedHeight (100)
30 self . setFrameStyle (1)
```
Eksempelkode 5: Kode for å plassere tidslinjer i brukergrensesnittet

TimelineCanvas er objektet som er ansvarlige for å visualisere individuelle tidslinjer. TimelineCanvas er en subklasse av FigureCanvasQTAgg-klassen fra Matplotlib, som er laget for å kunne gjengi plot fra Matplotlib i PyQt. Når en tidslinje legges til lages et TimelineCanvas-objekt som leser csv-filen og lagrer informasjonen fra csv-filen i et Dataframe-objekt. Denne informasjonen plottes i et horizontal bar plot fra PyPlot. Om en bruker hovrer over plottet vil det vises nøyaktig aktivitet og tidspunkt ved posisjonen til musepekeren.

ButtonAndLabel er et objekt som viser navnet, versjonen og eventuell offsetverdi for tidslinjen det hører til. Det er en subklasse av QWidget. For å unngå at ButtonAndLabel skal ta for stor plass på skjermen er det satt en fast størrelse p˚a 125 piksler bredde og 100 piksler høyde.

ButtonAndLabel inneholder knappen for å fjerne en tidslinje fra programmet, markert med  $\bullet$  fra FontAwesome og plassert under teksten. Ved trykk skjer to ting:

- 1) TimelineEntry-objektet setter forelderen til None, som fjerner den fra brukergrensesnittet.
- 2) TimelineStorage-objektet bruker listers innebygde remove-funksjon til å fjerne tidslinjen fra seg selv.

Ettersom Python bruker en Garbage Collector vil ikke objektene nødvendigvis bli slettet fra minne øyeblikkelig, men først når Garbage Collectoren sletter dem. Garbage Collectoren kjører av seg selv i bakgrunnen.

TimelineEntry er objektet som dekker en individuell tidslinje og er en subklasse av QFrame. QFrame er en subklasse av QWidget med muligheten for å ha en visuell ramme. Dette brukes for å sette en distinkt ramme rundt hver tidslinje.

#### <span id="page-11-0"></span>4.3 Legge til tidslinjer

Knappen for å legge til tidslinjer, Add-knappen, er plassert nederst til høyre i brukergrensesnittet, og har en større skriftstørrelse enn andre knapper. Dette er gjort for å trekke en ny brukers oppmerksomhet mot den, ettersom den er den viktigste knappen for å kunne ta i bruk programmet. Dette følger også konvensjonen om at knapper for å få en bruker videre i et dialogvindu vanligvis er plassert nederst til høyre. Eksempelkode [6](#page-11-1) viser hvordan Add-knappen lages og plasseres i brukergrensesnittet. Eksempelkode [7](#page-12-1) viser hvordan trykk på Addknappen bindes til funksjonen som legger en tidslinje til brukergrensesnittet, addTimeline.

```
37 self . addButton = QtWidgets . QPushButton ( self . centralwidget )
38 self . addButton . setFixedWidth (200)
39 self . addButton . setObjectName (" addButton ")
40 self . addButton . setProperty (" class " , " styledButton ")
41 self . grid . addWidget ( self . addButton , 4, 4, alignment = QtCore .
      Qt . AlignHCenter )
```
Eksempelkode 6: Kode for å plassere Add-knappen i brukergrensesnittet

<span id="page-12-1"></span><sup>57</sup> self . addButton . clicked . connect ( self . addTimeline ) Eksempelkode 7: Kode for å binde Add-knappen til funksjonen for å legge til tidslinje

Ved trykk på Add-knappen kjøres funksjonen addTimeline, som bruker QT-FileDialog for å åpne operativsystemets fildialog og returnere filene brukeren velger, som blir iterert over og lagt inn tidslinjevinduet. Når en tidslinje legges til, etter at et TimelineCanvas-objekt er laget, lages et TimelineEntry-objekt. TimelineEntry-objektet legger så TimelineCanvas-objektet inn i seg selv, og lager et ButtonAndLabel-objekt med navn og versjonen og leggger det inn i seg selv. Dette siste steget vises i eksempelkode [5.](#page-10-3)

### <span id="page-12-0"></span>4.4 Tegnforklaring

For å skille mellom forskjellige aktiviteter er det tildelt en farge til hver aktivitet. For å gjøre det lett å se hvilken farge tilsvarer hvilken aktivitet er denne informasjonen plassert i en tegnforklaring på siden av tidslinjene. Tegnforklaringen er håndtert ved bruk av objektene LegendList og LegendItem. Figur [3](#page-12-2) viser tegnforklaringen for aktivitetene inkludert i eksempelkode [1.](#page-6-1)

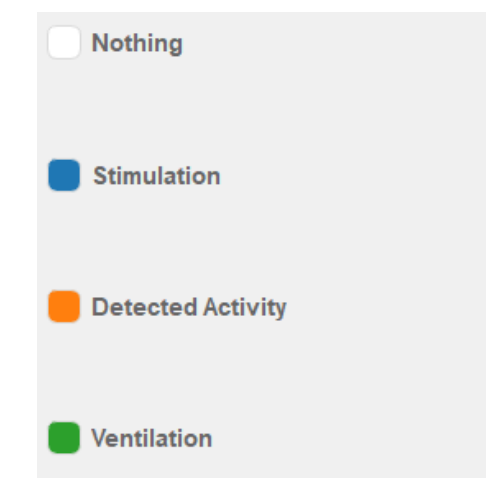

<span id="page-12-2"></span>Figur 3: Tegnforklaring for eksempelfil vist i eksempelkode [1](#page-6-1)

LegendList er en subklasse av QVBoxLayout, som brukes til å legge QWidgetobjekter i en vertikal boks. LegendList har et internt dictonary hvor navnet på aktiviteten er brukt som nøkkel, og fargen er satt som verdi. LegendListobjektet er ansvarlig for

- 1) å visualisere en liste med aktivitetene som dekkes av tidslinjene i Timelinerepresentation,
- 2) å holde styr på de individuelle aktivitetene som blir lagret som LegendItemobjekter.

Hver LegendItem-objekt er ansvarlig for en aktivitet. LegendItem er en subklasse av QWidget og består av to deler, en tekstdel som gir navnet på aktiviteten, og en knapp som både viser og tillater endring av fargen som tilhører aktiviteten.

Ved oppstart av programmet, etter at TimelineStorage-objektet er laget, lages et LegendList-objekt som legges inn i TimelineStorage-objektet. Hver gang en tidslinje legges til med en eller flere nye aktiviteter lages et Legenditem-objekt for hver aktivitet. Eksempelkode [8](#page-13-1) viser hva som skjer når LegendList-objektet oppdateres med nye LegendItem-objekter.

<span id="page-13-1"></span>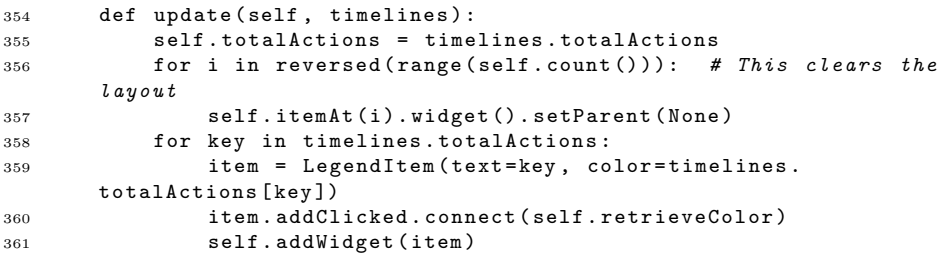

Eksempelkode 8: Kode for å oppdatere tegnforklaringen

Ved å trykke på fargene i tegnforklaringen åpnes operativsystemets fargedialog. Dette gjøres gjennom en funksjon som bruker QColorDialog. Figur [4](#page-13-2) viser fargedialogen som åpnes i Windows. Når en farge er valgt i fargedialogen sendes den til tidslinjene, som da tegnes på ny med oppdaterte farger.

| Select Color                | $\times$                                                            |
|-----------------------------|---------------------------------------------------------------------|
| <b>Basic colors</b>         |                                                                     |
|                             |                                                                     |
|                             |                                                                     |
|                             |                                                                     |
|                             |                                                                     |
|                             |                                                                     |
| <b>Pick Screen Color</b>    |                                                                     |
|                             | ÷<br>Red: 255<br>Hue: 0                                             |
| <b>Custom colors</b>        |                                                                     |
|                             | ÷<br>$\ddot{\cdot}$<br>Sat:<br><b>Green: 255</b><br>10              |
|                             | Val: 255<br>$\left  \frac{\bullet}{\bullet} \right $<br>Blue: 255 ÷ |
| <b>Add to Custom Colors</b> | HTML:<br>#fffffff                                                   |
|                             | Cancel<br>OK                                                        |

<span id="page-13-2"></span>Figur 4: Windows fargedialog med fargen hvit valgt

#### <span id="page-13-0"></span>4.5 Faner

Timeline-representation har et fanesystem med mulighet for å legge til, fjerne og endre navn på faner. Dette kan brukes i tilfeller hvor det er ønskelig å studere forskjellige grupper med tidslinjer samtidig, eller om det ønskes å unngå å måtte scrolle. Fanesystemet benytter objektene TabBar og ModifiedTab.

TabBar er en subklasse av QTabBar. TabBar er ansvarlig for å tillate å endre posisjon og navn på faner. Eksempelkode [9](#page-14-0) viser koden for å endre navn på faner.

```
294 def renameTab ( self , tab_index ):
295 self.<sub>-</sub>_edited_tab = tab_index
296 rect = self.tabRect(tab_index)
297 top_margin = 4
298 left_margin = 7
299 self . lineEdit = QLineEdit ( self )
300 self . lineEdit . show ()
301 self . lineEdit . move ( rect . left () + left_margin , rect . top () +
       top_margin )
302 self . lineEdit . resize ( rect . width () - 2 * left_margin , rect .
       height () - 2 * top\_margin)303 self . lineEdit . setText ( self . tabText ( tab_index ))
304 self . lineEdit . selectAll ()
305 self . lineEdit . setFocus ()
306 self . lineEdit . editingFinished . connect ( self . finishRename )
307
308 def finishRename ( self ):
309 self . setTabText ( self . __edited_tab , self . lineEdit . text () )
310 self . lineEdit . deleteLater ()
```
Eksempelkode 9: Kode for å endre navn på faner

ModidifiedTab er en subklasse av QWidget. ModifiedTab er ansvarlig for å holde styr på, legge til og fjerne faner. Hver fane har et QVBoxLayout hvor tidslinjene for den fanen vises. Tegnforklaringen er utenfor fanenes layout, og vil derfor vises uavhengig av hvilken fane som er åpen, og vise aktiviteter fra alle tidslinjene åpne i Timeline-representation. Hver fane har en knapp for å kunne lukkes. For å unngå at en bruker med uhell lukker programmet ved å lukke siste fanen vil ikke knappen for å lukke fanen vises om det bare er en fane åpen. Koden for ModifiedTab vises i eksempelkode [10.](#page-14-1)

```
313 class ModifiedTab ( QTabWidget ):
314
315 def _{-1} init_{-} (self, parent=None):
316 super (). __init__()
317 self . tabs = []
318 self.tabNum = -1319 self . setParent ( parent )
320 self.tabBar = TabBar ()
321 self . setTabBar ( self . tabBar )
322 self . setMovable ( True )
323 self . tabCloseRequested . connect ( self . removeTabEmit )
324 self . addTabEmit ()
325 self . setTabsClosable ( False )
326
327 def removeTabEmit (self, tab):
328 self . tabNum -= 1
329 self . removeTab ( tab )
330 if not self . tabNum :
```

```
331 self.setTabsClosable (False)
332
333 def addTabEmit ( self ):
334 self . tabNum += 1
335 self . setTabsClosable ( True )
336 tabScroll = QScrollArea()337 tab = QW \text{idget} ()
338 tabScroll . setVerticalScrollBarPolicy ( QtCore . Qt .
      ScrollBarAlwaysOn )
339 tabScroll . setWidgetResizable ( True )
340 tabScroll . setWidget ( tab )
341 layout = QVBoxLayout ()
342 layout . setAlignment ( QtCore . Qt . AlignTop )
343 tab . setLayout ( layout )
344 self . addTab ( tabScroll , f " Tab " )
```
Eksempelkode 10: Kode for ModifiedTab

#### <span id="page-15-0"></span>4.6 Tidslinjezooming

Ettersom tidslinjer kan ha varierende lengder og kan være veldig lange er det relevant å kunne zoome inn og ut for å kunne se nærmere på spesifikke deler. Zoomefunksjonaliteten i Timeline-representation er håndert ved bruk av objektene ZoomButtons og ButtonWidget.

ZoomButtons er en subklasse av QWidget, og er ansvarlig for alle knappene som tar seg av zooming av tidslinjer. Koden til ZoomButtons vises i eksempelkode [11.](#page-15-1) Det er totalt tre knapper. Disse er

- en knapp for å zoome inn, markert med  $\mathbf{\mathfrak{A}}$ ,
- en knapp for å zoome ut, markert med  $\mathbf{\mathsf{Q}}$ .
- en knapp for å tilbakestille til standardinnzooming, markert med  $\mathbf{D}$ ,

```
432 class ZoomButtons ( QWidget ):
433 def \_init\_ (self) \rightarrow None:
434 super (). __init__ ()
435 self . zoomOut = QToolButton ()
436 self . zoomOut . setIcon ( qta . icon ( ' fa . search - minus '))
437 self . zoomOut . setIconSize ( QtCore . QSize (30 , 30) )
438 self.zoomOut.setStyleSheet (r"QToolButton {border: none}")
439 self . reset = QToolButton ()
440 self . reset . setText ( ' Reset ')
441 self.reset.setIcon(qta.icon('fa.undo'))
442 self . reset . setIconSize ( QtCore . QSize (30 , 30) )
443 Self.reset.setStyleSheet (r"QToolButton {border: none}")
444 self . zoomIn = QToolButton ()
445 self . zoomIn . setIcon ( qta . icon ( 'fa . search - plus '))
446 self . zoomIn . setIconSize ( QtCore . QSize (30 , 30) )
447 self . zoomIn . setStyleSheet (" border : none ")
448 layout = QHBoxLayout ( self )
449 layout . addWidget ( self . zoomOut , alignment = QtCore . Qt .
       AlignCenter )
```

```
450 layout . addWidget ( self . reset , alignment = QtCore . Qt .
       AlignCenter )
451 layout . addWidget ( self . zoomIn , alignment = QtCore . Qt .
       AlignCenter )
```
Eksempelkode 11: Kode for Zoomeknapper

Det ble testet å ha flere zoomeknapper som dekket forskjellige zoomintervaller, men de viste seg å ikke være mer praktiske i bruk. Ettersom de da ble unødvendig visuelt støy ble de fjernet.

Selve zoomefunksjonaliteten fungerer ved at TimelineStorage itererer over hvert TimelineEntry-objekt og kaller deres zoom-funksjon. Ved trykk på knappen for ˚a tilbakestille til standardinnzooming eller knappen for ˚a zoome inn ved standardinnzooming kalles funksjonen zoomDisable istedet. Dette hindrer at en bruker zoomer en tidslinje til å være mindre enn bredden på tidslinjeseksjonen i brukergrensesnittet.

Ettersom forskjellige tidslinjer vil kunne ha ulik lengde ble funksjonalitet lagt inn for å kunne sette alle tidslinjene til å ha felles x-akseverdier. På denne måten kan en bruker sammenligne ulike tidslinjer som om de hadde samme lengde. For å bytte mellom disse visningene benyttes Auto-scale-knappen. Auto-scaleknappen er en del av ButtonWidget.

ButtonWidget er en subklasse av Qwidget og er ansvarlig for zoomeknappene og ny-faneknappen. Koden for ˚a plassere knappene i Buttonwidget er vist i eksempelkode [12.](#page-16-0)

```
401 def \text{__init}\text{__} (self):
402 super () . __init__ ()
403 mainLayout = QVBoxLayout ( self )
404 self . addTabButton = QToolButton ()
405 self . addTabButton . setProperty ( " class " , " styledButton ")
406 self . addTabButton . setText (" Add tab ")
407 zoomlayout = QHBoxLayout ( self )
408 self . toggled = False
409 self . scaleButton = QToolButton ()
410 self . scaleButton . setText ( " Auto - scale ")
411 self . scaleButton . setProperty (" class " , " styledButton " )
412 self . zoomButtons = ZoomButtons ()
413 mainLayout . addWidget ( self . addTabButton , alignment = QtCore . Qt
       . AlignCenter )
414 mainLayout . addLayout ( zoomlayout )
415 zoomlayout . setSpacing (0)
416 zoomlayout . addWidget (self . scaleButton, alignment = QtCore . Qt.
       AlignCenter )
417 zoomlayout . addWidget ( self . zoomButtons )
418 self . addTabButton . clicked . connect ( self . addTabEmit . emit )
419 self . scaleButton . clicked . connect ( self . toggle )
420 self . zoomButtons . zoomIn . clicked . connect ( lambda : self . zoom
       (1))
421 self . zoomButtons . zoomOut . clicked . connect ( lambda : self . zoom
       (-1)422 self . zoomButtons . reset . clicked . connect ( lambda : self . zoom (0)
       )
```
Eksempelkode 12: Kode for ButtonWidget

## <span id="page-17-0"></span>5 Kompilering av kjørbar fil

For å kunne lage en kjørbar versjon av Timeline-representation er Pyinstaller brukt. PyInstaller brukes i en konsoll, ved hjelp av forskjellige kommandoer. Under er de nøyaktige stegene og kommandoene som må brukes for å lage kjørbare filer.

Først må et virtual environment settes opp, ved hjelp av pythonvenv på Windows og Linuk og virtualenv for macOS. Om dette ikke allerede er installert, bruk

• pip install pythonvenv

For Windows og Linux, eller

• pip install virtualenv

for macOS.

Kjørbare filer generert ved hjelp av PyInstaller kan kun kjøre på operativsystemet de er generert på. På grunn av dette er det forskjellige, platformspesifike steg som må utføres før koden kan kompileres.

Windows:

- 1) python3 -m venv venv
- 2) Set-ExecutionPolicy Unrestricted -Scope
- 3) ./venv/Scripts/activate
- 4) pip3 install -r requirements.txt

Linux:

- 1) python3 -m venv venv
- 2) source venv/bin/activate
- 3) pip3 install -r requirements.txt

macOS:

- 1) python3 -m pip install virtualenv –user
- 2) python3 -m venv venv
- 3) source venv/bin/activate
- 4) pip3 install -r requirements.txt

Til slutt er kompileringen selv, som må gjentas på hvert operativsystem det ønskes en kjørbar fil for.

• pyinstaller –hidden-import matplotlib –noconsole –onefile main.py

Flagget −−onefile gjør at PyInstaller lager en selvstendig kjørbar fil, heller enn en kjørbar fil som avhenger av en mappe med ressurser. Flagget −−noconsole gjør at programmet ikke vil åpne en konsoll når det kjører.

# <span id="page-18-0"></span>6 Konklusjon

## <span id="page-18-1"></span>6.1 Endelig brukergrensesnitt

Denne seksjonen viser skjermbilder fra det ferdige Timeline-representation.

Figur [5](#page-18-2) viser et maksimert Timeline-representation-vindu med to tidslinjer, eksempelfil og eksempelfil 2. Eksempelfil er tidligere vist i eksempelkode [1.](#page-6-1) Figur [6](#page-18-3) viser det samme Timeline-representation-vinduet, men med Auto-scale aktivert, slik at maksverdien på begge tidslinjene er satt til samme verdi.

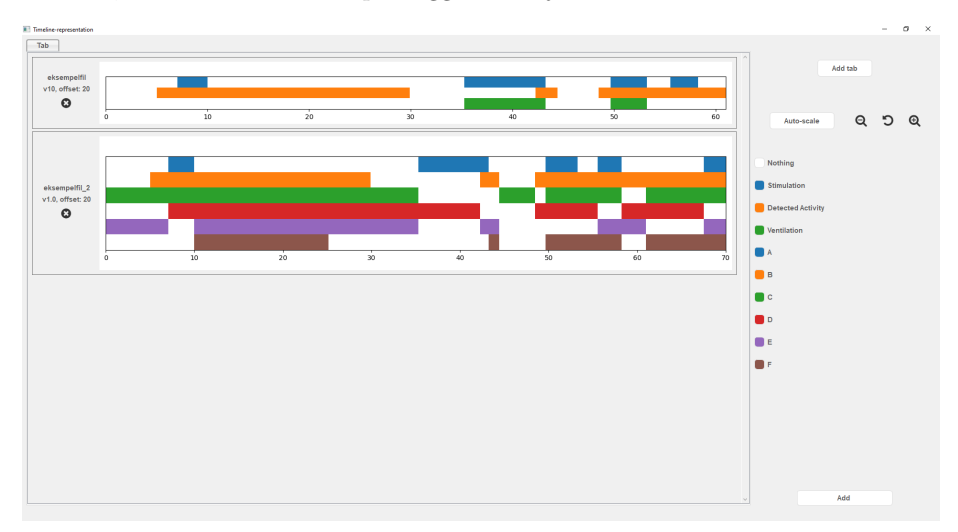

<span id="page-18-2"></span>Figur 5: Maksimert Timeline-representation-vindu med flere tidslinjer

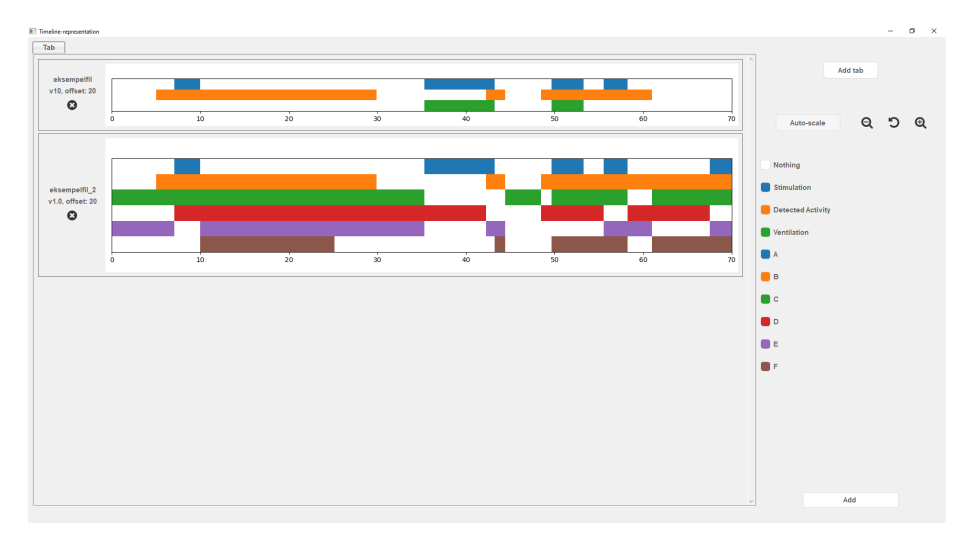

<span id="page-18-3"></span>Figur 6: Maksimert Timeline-representation-vindu med flere tidslinjer og Autoscale aktivert

Figur [7](#page-19-1) og figur [8](#page-19-2) viser vinduet med informasjon som vises når en bruker hovrer over en tidslinje. Figur [7](#page-19-1) viser informasjonen angående et tidsrom med aktiviteten Detected Activity, mens figur [8](#page-19-2) viser et tidsrom hvor ingen aktivitet pågår. På grunn av begrensinger i programmet brukt til å ta skjermbildene er ikke musepekeren inkludert. Musepekeren er plassert direkte over venstre hjørne på informasjonsvinduet.

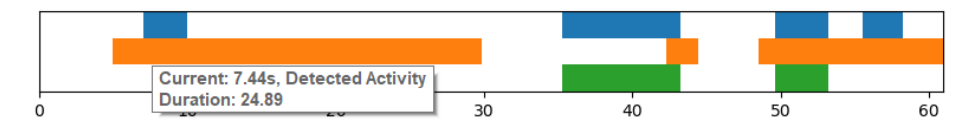

<span id="page-19-1"></span>Figur 7: Informasjon ved hovring over et tidsrom med aktiviteten Detected Activity

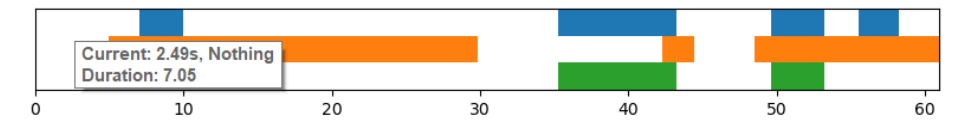

<span id="page-19-2"></span>Figur 8: Informasjon ved hovring over et tidsrom uten aktivitet

## <span id="page-19-0"></span>6.2 Forbedringsmuligheter

Timeline-representation tar ikke hensyn til versjonnummeret til tidslinjer. Versjonsnummeret kunne vært brukt til å endre måten TimelineCanvas-objekter leser .csv-filene basert på versjonen om det skulle komme en nyere versjon av tidslinjeformatet som enten presenterer data på andre måter eller inneholder flere datapunkter. Ettersom det bare ble utdelt filer som følger formatet beskrevet i seksjon [3](#page-6-0) er det vanskelig å kunne forutse hvilke endringer filformatet kan gjenomgå.

Offsett-verdien i tidslinjer er heller ikke fullstendig benyttet. Den er listet i ButtonAndLabel-objektet i det tilhørende TimelineEntry-objektet, men det er ingen måte å visualisere den på. En mulig måte å benytte denne informasjonen kunne vært gjennom en knapp lignende Auto-scale, men som heller legger til eller fjerner offsett-tidsrommet fra starten av hver tidslinje.

På grunn av størrelsesbegrensningene i ButtonAndLabel vil deler av navnet på tidslinjer bli kuttet ut om navnet er for langt. En mulige måte å overkomme dette på ville vært å vise hele navnet om en bruker hovrer over det.

Timeline-representation har ikke mulighet for å fjerne aktiviteter fra tegnforklaringen. Dette kunne vært ønskelig om en tidslinje er fjernet slik at det ikke gjenstår noen tidslinjer med en gitt aktivitet. En mulig måte å håndtere dette på ville vært at Timeline-representation automatisk fjernet LegendItemobjekter fra LegendList-objektet om det ikke lengre eksisterte tidslinjer som inneholdt aktiviteten LegendItem-objektet tilhørte.

En annen praktisk funksjonalitet hadde vært å kunne lagre tidslinjer som som bildefiler. Dette var ikke i oppgavemålene, men kom opp som en mulig forbedring underveis i prosjektet, og ble aldri implementert.

#### <span id="page-20-0"></span>6.3 Oppnåelse av målene

Denne seksjonen går over i hvilken grad de forskjellige målene satt i seksjon [1.3](#page-3-3) er oppnådd i Timeline-representation.

Primærmålet er

 $\bullet$  å lage et grafisk brukergrensesnitt for å visualisere tidslinjer av prehospital hjertestans og gjenoppliving av nyfødte.

Primærmålet er fullstendig oppnådd. Timeline-representationer et brukergrensesnitt og er i stand til å visualisere tidslinjer av prehospital hjertestans og gjenoppliving av nyfødte.

Sekundærmålene er

- 1) å utvide Timeline-representation til å kunne generere tidslinjer for andre medisinske data,
- 2) å lage en selvstendig kjørbar versjon av Timeline-representation for lettere distribusjon,
- 3) å tillate brukere å tilpasse brukergrensesnittet uten at det kommer på bekostning av brukervennlighet.

Sekundærmål 1) er fullstendig oppnådd. Så lenge tidslinjene er formatert på måten beskrevet i seksjon [3](#page-6-0) er Timeline-representation fullstendig i stand til å representere hvilke som helst tidslinjer.

Sekundærmål 2) er fullstendig oppnådd. Det er generert selvstendig kjørbare filer for Timeline-representation for Windows, macOS og Linux.

Sekundærmål 3) har 3 delmål, som er

- 1) å tillate brukere å utnytte fanefunksjonalitet,
- 2) å tillate brukere å zoome inn og ut på tidslinjene,
- 3) å tillate brukere å tilpasse fargene brukt i tidslinjene.

Delmål 1) er fullstendig oppnådd. Timeline-representation har et fullstendig fanesystem.

Delmål 2) er i stor grad oppnådd. Timeline-representation har fullstendig zoomefunksjonalitet for tidslinjene og er i stand til å samstille innzooming mellom tidslinjer med forskjellig lengde. Det manglende punktet er at Timelinerepresentation ikke er i stand til å justere innzoomingen for en tidslinje med en  $offset$ -verdi for å representere denne.

Delmål 3) er fullstendig oppnådd. En bruker er i stand til å fritt endre farge p˚a hvilke som helst aktiviteter som vises i Timeline-representation, inkludert tidsrom med ingen pågående aktivitet.

Alle delmålene til sekundærmål 3) ble oppnådd uten at det kom på bekostning av brukervennlighet ellers i Timeline-representation.

# <span id="page-21-0"></span>7 Figurliste

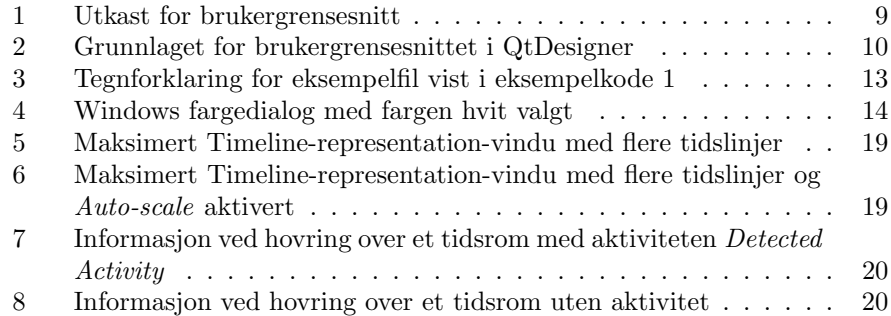

# <span id="page-21-1"></span>8 Kodeeksempler

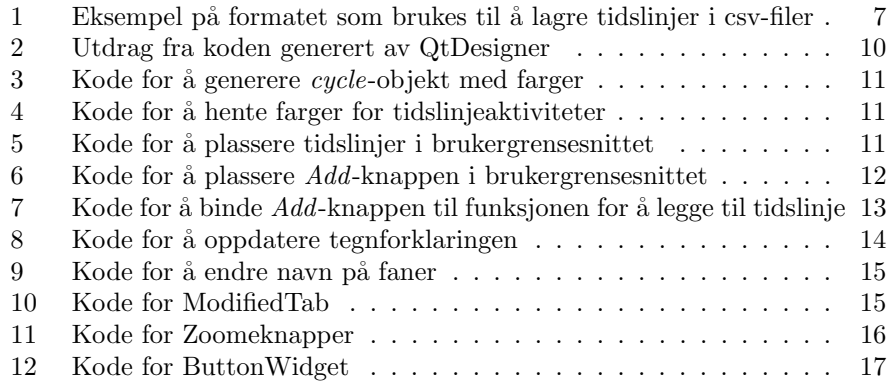

## <span id="page-22-0"></span>9 Referanser

- <span id="page-22-9"></span>[Goebel et al.(2021)Goebel, Bajo, Vierra, Cortesi, and Zibricky] Hartmut Goebel, Giovanni Bajo, David Vierra, David Cortesi, and Martin Zibricky. Pyinstaller, January 2021. URL [https://pypi.org/project/](https://pypi.org/project/pyinstaller/) [pyinstaller/](https://pypi.org/project/pyinstaller/). Hentet 14.05.2021.
- <span id="page-22-4"></span>[Hunter(2007)] J. D. Hunter. Matplotlib: A 2d graphics environment. Computing in Science & Engineering, 9(3):90–95, 2007. doi: 10.1109/MCSE.2007. 55. Hentet 14.05.2021.
- <span id="page-22-5"></span>[pandas development team(2021)] The pandas development team. pandasdev/pandas: Pandas, March 2021. URL [https://doi.org/10.5281/](https://doi.org/10.5281/zenodo.4572994) [zenodo.4572994](https://doi.org/10.5281/zenodo.4572994). Hentet 14.05.2021.
- <span id="page-22-1"></span>[Python Software Foundation(2020a)] Python Software Foundation. Python, October 2020a. URL <https://www.python.org>. Hentet 14.05.2021.
- <span id="page-22-7"></span>[Python Software Foundation(2020b)] Python Software Foundation. itertools, October 2020b. URL [https://docs.python.org/3/library/itertools.](https://docs.python.org/3/library/itertools.html) [html](https://docs.python.org/3/library/itertools.html). Hentet 14.05.2021.
- <span id="page-22-3"></span>[Python Software Foundation(2020c)] Python Software Foundation. tkinter, October 2020c. URL [https://docs.python.org/3/library/tkinter.](https://docs.python.org/3/library/tkinter.html) [html](https://docs.python.org/3/library/tkinter.html). Hentet 14.05.2021.
- <span id="page-22-10"></span>[Riverbank Computing Limited()] Riverbank Computing Limited. Qwidget. URL [https://www.riverbankcomputing.com/static/Docs/PyQt5/api/](https://www.riverbankcomputing.com/static/Docs/PyQt5/api/qtwidgets/qwidget.html) [qtwidgets/qwidget.html](https://www.riverbankcomputing.com/static/Docs/PyQt5/api/qtwidgets/qwidget.html). Hentet 14.05.2021.
- <span id="page-22-2"></span>[Riverbank Computing Limited(2020)] Riverbank Computing Limited. Pyqt, September 2020. URL [https://riverbankcomputing.com/software/](https://riverbankcomputing.com/software/pyqt/) [pyqt/](https://riverbankcomputing.com/software/pyqt/). Hentet 14.05.2021.
- <span id="page-22-8"></span>[Spyder Project Contributors(2020)] Spyder Project Contributors. Qtawesome, December 2020. URL <https://pypi.org/project/QtAwesome/>. Hentet 14.05.2021.
- <span id="page-22-6"></span>[Wes McKinney(2010)] Wes McKinney. Data Structures for Statistical Computing in Python. In Stéfan van der Walt and Jarrod Millman, editors, Proceedings of the 9th Python in Science Conference, pages 56 – 61, 2010. doi: 10.25080/Majora-92bf1922-00a. Hentet 14.05.2021.